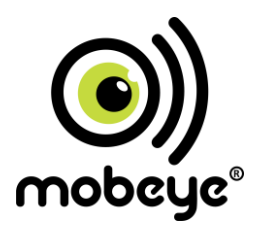

# **PORTAL USER MANUAL Mobeye<sup>®</sup> Panic Button CM2500**

SW version 5 n

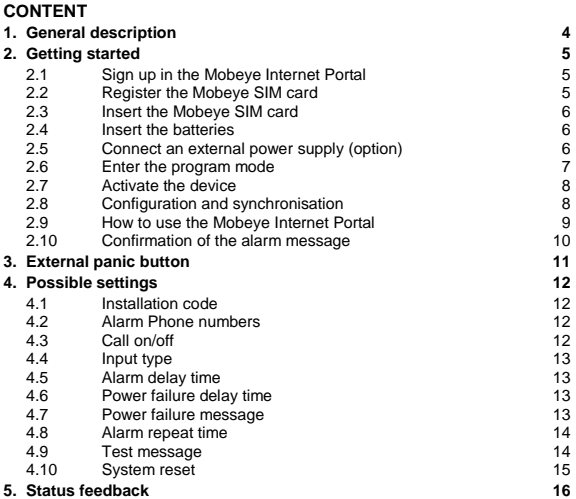

#### **Attention! Very important**

This user manual contains important quidelines for the installation and usage of the Mobeve® device as described in this manual. Please read these thoroughly before you start using the Mobeye® device.

In case of damage caused by disregarding the guidelines, the warranty becomes void.

The user must regularly check the proper functioning of the device. The manufacturer cannot be held liable for any damage or loss caused by any incorrect use or incorrect functioning of the Mobeye® device.

#### **Safety guidelines**

- The permitted ambient temperature during operation may not be exceeded (not lower than -10°C and not higher than 50°C).
- The device is intended for use in dry and clean places.
- Protect the device from moisture, heat and water splashing. Not intended for external use.
- The quidelines for the battery usage must be regarded.
- Do not expose the device to strong vibrations.
- Do not let it fall from height.
- Do not use in an environment where any inflammable gases, vapors or dust are present or could be present.
- Repair of the device may only be carried out by people, trained for Mobeye® repair.
- If the device must be repaired, only original replacement components may be used. The use of different parts may lead to damage of the Mobeye® device.

#### **Use in accordance with the regulations**

The purpose of this device in accordance with the regulations is sending messages and making telephone calls after an alarm situation. Other uses are not permitted and may invalidate the warranty.

#### **Battery recycling**

CR123 batteries, as used in the Mobeye Panic Button, are classified as non-hazardous waste and can be recycled. Please take empty batteries to a nearest collection point.

## **1. GENERAL DESCRIPTION**

The Mobeye Panic Button is a battery operated GSM module used to send an alarm notification after the on/off panic button was pressed for at least a second and - if an external power supply is used- after a power failure.

The Mobeye Panic Button can function 'stand-alone' or in combination with the Mobeye Internet Portal. Once activated in the Mobeye Internet Portal, the factory settings of the Mobeye Panic Button cause following reactions:

- In case of a panic alarm, the Mobeye Panic Button sends an alarm message to the Mobeye Internet Portal and calls the phone numbers programmed in by the user. The Portal forwards the alarm as text message and/or e-mail.
- In case external emergency buttons are connected to the external inputs and these are activated, the Mobeye Panic Button sends an alarm message to the Mobeye Internet Portal and calls the phone numbers programmed in by the user. The Portal forwards the alarm as text message and/or e-mail.
- When an external power supply is used and a power failure occurs, the Mobeye Panic Button sends a 'power failure' SMS text message to the first telephone number. When the power is restored, the Mobeye Panic Button sends a 'power restored' SMS text message.
- When an external power supply is used and a power failure occurs, the Mobeye Panic Button sends a 'power failure' message to Mobeye Internet Portal, to be forwarded to the 'alarm contacts'. When the power is restored, the Mobeye Panic Button sends a 'power restored' message.
- When the batteries need to be replaced, the Mobeye Panic Button sends a 'low battery' message to the Mobeye Internet Portal. The portal forwards this to the 'service' contacts.
- The unit is able to send test messages to the portal as communication check (default: every 7 days). If these are not received in time, the portal sends an exception message to the 'service' contacts.

Chapter [4](#page-12-0) describes how to influence the standard behaviour.

For use of the stand-alone Mobeye Panic Button -without the Mobeye Internet Portal - please download the stand-alone manual from www.mobeye.eu/EU/documentation/manuals.

## **2. GETTING STARTED**

To get started with the Mobeye Panic Button, at least the following steps need to be taken in the following order:

- 1. Sign up in the Mobeye Internet Portal
- 2. Activate the SIM card
- 3. Insert the Mobeye SIM card
- 4. Insert the batteries
- 5. Connect an external power supply (optionally)
- 6. Enter the program mode
- 7. Activate the device in the Mobeye Internet Portal
- 8. Program the settings

These steps are further explained in this chapter. After these steps the module will be operational.

## **2.1 SIGN UP IN THE MOBEYE INTERNET PORTAL**

Go to www.mymobeye.eu

and sign up for a new account. Follow the instructions on the screen.

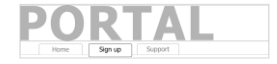

You will receive an e-mail to confirm the new account. After confirmation login to the portal.

If you do not receive this e-mail, check your spam box or ask Mobeye (info@mobeye.eu).

#### **2.2 REGISTER THE MOBEYE SIM CARD**

To activate the Mobeye SIM card in the Mobeye Internet Portal, choose 'activate new SIM card'.

activate new SIM card

Enter the SIM card number. This is the number written on the plastic SIM card. Only take the last 8 digits of the last two lines (incl. number after space, do not type the space).

The screen leads you through several pop-ups where you choose your device type (search for "Panic Button or CM2500") and select the type of contract (for instance "CM2500 Panic Button SIM + Portal Monitoring").

At the moment you accept the price and terms, you confirm the subscription. You will receive an invoice for the mentioned amount.

Before activating the device in the Mobeye Internet Portal, first prepare the unit (see next paragraphs).

#### **2.3 INSERT THE MOBEYE SIM CARD**

Open the enclosure by removing the 4 screws and insert the Mobeye SIM card into the module. Push the black cover slightly outward to open the holder and close it afterwards. Make sure the SIM card is inserted before the batteries.

#### **2.4 INSERT THE BATTERIES**

Insert the two batteries (CR123) in the module. Use the +/- indication for the correct placement. If you replace batteries the settings will not be deleted, since they are stored in the device memory.

## **2.5 CONNECT AN EXTERNAL POWER SUPPLY (OPTION)**

Although the Mobeye Panic Button is designed to run on batteries, it is possible to use an external power supply. In this mode the module is always connected with the GSM network and will therefore send the panic messages faster. When the power fails, the batteries take over and a power failure message is sent. The module continues operating albeit in the low power mode. This means the GSM module switches off and only establishes network connection when it needs to send an alarm notification, test message or low battery alert.

Connect the external power adapter (or any other regulated 12VDC power supply) to the power input of the connector (press on the green pins to connect the wires):

- V+ (black lead with white stripe) to "+"
- Ground (black lead) to "-"

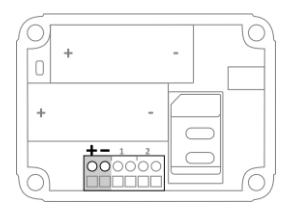

#### **2.6 ENTER THE PROGRAM MODE**

To activate the unit in the portal, the GSM module needs to be open and connected to the network.

As soon as the batteries are placed and the power source is connected, the Mobeye Panic Button switches to the program mode. First the GSM module establishes network connection. During this time the LED flashes green and red. Within 10-30 seconds the connection is established and the status LED starts flashing 1 sec. on/1 sec. off (or stays on continuously in case the first telephone number has been configured).

Using external power, the unit is always in program mode.

A battery-operated Mobeye Panic Button switches to the program mode after placing the batteries. First the GSM module establishes network connection. During this time the LED flashes green and red. Within 10-30 seconds the connection is established and the status LED starts flashing 1 sec. on/1 sec. off (or stays on continuously in case the first telephone number has been configured).

During the first 3 minutes, the GSM module remains active, ready to be activated in the portal. After 3 minutes a time-out occurs and the GSM module switches off in order to save the batteries. It returns to the program mode by pressing the on/off button for 5 seconds, until the LED starts flashing red/green. Once it has GSM connection it will be flashing again (or stays on continuously).

## **2.7 ACTIVATE THE DEVICE**

When the Panic Button is in initial (factory) status and the batteries are inserted (so the LED is flashing), you contract

 $SIM$  card + portal "Monitoring" Activate device

activate the device in the Mobeye Internet Portal by clicking 'Activate device', which is written behind the registered SIM card. The unit will receive a message from the portal and the data exchange is started. At the first pop-up window you are asked to enter the installation code. Type the factory code '1111'. The next screen will ask for a name and location of your device. These fields can be changed later.

Once the activation is completed, the new device is visible in the device list.

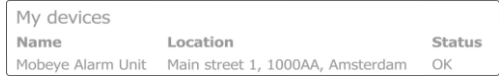

<span id="page-8-0"></span>By clicking the name, the detail page will be opened.

#### **2.8 CONFIGURATION AND SYNCHRONISATION**

The device settings can be programmed in the Mobeye Internet Portal. In this way you prepare the settings, to be picked up by the device: since the Mobeye device is leading in the communication between the portal and the device, the data synchronisation is done after:

- 1) any message to the portal (e.g. alarm, test, low batteries).
- 2) reconnecting power and reinserting batteries
- 3) pressing the on/off button for 5 seconds once it was in program mode (batteryoperated: first go to program mode, next press the button for 5 seconds).
- 4) receiving an SMS command to change a setting (not described in this manual).

An alternative, but less preferred method of programming is to send SMS commands to the telephone number in the Mobeye device. This method is explained in the

Mobeye Panic Button stand-alone manual. This manual can be downloaded from www.mobeye.eu/EU/documentation/manuals.

## **2.9 HOW TO USE THE MOBEYE INTERNET PORTAL**

The device detail screen in the Mobeye Internet Portal shows several blocks:

### **Contacts**

The contacts are the contact persons that will receive alarm and service notifications, per SMS text message and/or e-mail. Service notification may be warnings about missed keep-alive (test) messages and low battery voltage.

In order to add a contact, please first create the contact person in the (blue) tab *Contact*.

Note: the telephone numbers that will be dialed directly from the unit, are configured in the Options**.**

#### **Status**

The status block displays several values, important information about the unit.

The GSM status tells the network strength in the last communication session. If the values is lower than -95dB, please consider another location for the device).

If the 'Synchronised' status is 'No', there are new options to be picked up by the device.

#### **Device**

Open the device details to change the name and location of the device. These are copied into each SMS text message and e-mail and meant as identifier.

#### **Message texts**

In the message texts are the event texts in the SMS text message and e-mails. These texts can be customized.

#### **History**

All historical events and logs are displayed in the history. Click 'show' all.

## **Options**

The configuration options (settings) can be changed in the Mobeye Internet Portal. Click 'edit' to change the settings. Type the installation code (factory setting is '1111') to open the pop-up.

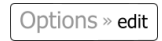

Please see chapter [4](#page-12-0) for the description of each setting.

After saving new settings, they need to be picked-up by the device, i.e. synchronised. Please se[e 2.8](#page-8-0) for more information about the synchronisation.

## **2.10 CONFIRMATION OF THE ALARM MESSAGE**

When the system is triggered by pressing the on/off panic button for at least one second, it will send alarm notifications. First a message is sent to the Mobeye Internet Portal, which will be forwarded to the alarm contacts. Next the device will directly call the alarm telephone numbers. When you pick up the phone, you will hear beeps. It is possible to confirm the phone call by answering the phone and pressing any key. The other alarm numbers will not be called afterwards.

#### **3. EXTERNAL PANIC BUTTON**

It is possible to connect external panic buttons to the inputs. As soon as the external button is pressed for at least one second, the behaviour will be similar as when the on/off button was pressed.

Insert the 2 wires of an external button through the hole in the enclosure and insert them in the two connectors of input 1 (press on the green pins for connecting the wires). It does not matter which wire is connected to which connector.

A second sensor can be connected to input 2.

The inputs are Normally Open (NO) contacts. This

means the inputs are triggered if the input is closed for at least 1 second. If you require the sensor to be activated for a longer period before triggering an alarm, please refer to  $4.5$ 

## <span id="page-12-0"></span>**4. POSSIBLE SETTINGS**

The Mobeye Panic Button settings are prepared in the portal, in the "Options" block, and then retrieved by the device during a synchronization session. The factory setting for the security code is '1111'. All settings are saved and stored in the unit, even when the unit is not powered or the batteries have been removed.

### **4.1 INSTALLATION CODE**

For configuration activities the installation code of the Mobeye Panic Button must be used. The initial (security) code is '1111'. The code can be changed in the options. Note: the code is only visible when changing the settings.

### **4.2 ALARM PHONE NUMBERS**

The Mobeye Panic Button is able to directly call to up to 5 phone numbers. These may be different numbers than the (unlimited number of) contacts who will receive SMS text messages and/or e-mails. It is not required to enter phone numbers.

#### **4.3 CALL ON/OFF**

Even if the alarm telephone numbers are set in the options, the calling process can be suppressed. By turning off the CALL, the unit will only send the notification via the Mobeye Internet Portal. The default value is set to ON.

#### **4.4 INPUT TYPE**

The input type defines the character of the inputs IN1 and IN2. This can be Normally Open (NO) or Normally Closed (NC). If an input is set to NO, the alarm will be triggered as soon as the terminals of the input are closed. If the input is set to NC, the alarm is triggered when the connection between the input terminals is broken. The default input type is set to NO.

#### <span id="page-13-0"></span>**4.5 ALARM DELAY TIME**

The input delay time defines the time that the input is triggered before an alarm is initiated. If the input returns to the non-alarm status within the delay time, no alarm is sent. The time can be set between 0 and 999 seconds. As default, the input delay time is set to 1 second.

#### **4.6 POWER FAILURE DELAY TIME**

If the Mobeye Panic Button is powered externally and the power fails it can notify the contact person(s). The power failure delay time defines the time between the initial power failure and the alarm notification. If the power is restored within the delay time, no alarm is sent. The time can be set between 0 and 999 minutes. As default, the delay time is set to 0.

#### **4.7 POWER FAILURE MESSAGE**

If the Mobeye Panic Button is powered externally and the power fails it sends an SMS text message to the administrator (setting: 'ALERT'). This message can be set to 'ALARM' or 'OFF'. If the setting is 'ALARM' the power failure message will be sent to all contact persons (SMS and or CALL, following the SMS on/off and CALL on/off settings). The setting 'OFF' means that no power failure message is sent. The default setting for the 'power failure message' is set to "ALERT"

### **4.8 ALARM REPEAT TIME**

In order to emphasize the urgency of the alarm messages, all alarms can be repeated. As long as the input has not returned to the inactive status, so the button 'hangs' the portal message will be repeated after the 'alarm repeat time'. The time can be set between 0 and 24 hours. As default the alarm repeat time is set to 0 hours.

### **4.9 TEST MESSAGE**

The Mobeye Panic Button can send regular test messages (*keep alive*) to the Mobeye Internet Portal, to ensure the proper functioning of the unit. The test message will also be sent if the unit is disarmed. The Mobeye Internet Portal expects the test message and checks the timely receipt. The monitoring of the test messages follow the 'management by exception' rule: only if the message was not received, the 'service' contacts will receive a notification.

The timing of the test message can be programmed. Since new settings (options) will be synchronised after the test message, setting a specific time of the test message can help the process of remote programming. Example: if you force a daily test message at 17.30 hrs, you can prepare new settings and be sure they are loaded into the device before the evening.

The interval between the test messages can be set between 0 days (no test message) and 30 days. The default test interval is set to 7 (weekly test message).

## **4.10 SYSTEM RESET**

To reset a Mobeye Panic Button two steps are necessary:

- 1. Reset the Mobeye Panic Button
- 2. Delete the Mobeye Panic Button from the Mobeye Internet Portal

#### **1. To reset the Mobeye Panic Button to its factory settings**

- 1. Remove the batteries (and external power supply).
- 2. Press the outside button while reinserting the batteries. Keep it pressed for (about) another 5 seconds.
- 3. Release the button immediately after the LED starts to flash.
- 4. If relevant, connect the external power supply.

After a successful reset, the status LED will blink green to indicate that the module is not configured. The security code is back to factory settings as well.

#### **2. To delete the Mobeye Panic Button from the Mobeye Internet Portal**

Delete the device from the Mobeye Internet Portal. The SIM card could be then reused for another Mobeye device, or the same device can be connected again.

In the device list, click the name of the device to go to the details screen. Next, choose ' Device'. Click 'delete' to delete the device and confirm the option. The SIM card will be disconnected from the device and visible on the first screen.

After a successful reset, the status LED on the keypad will blink green to indicate that the module is not configured. The security code is back to factory settings as well.

# **5. STATUS FEEDBACK**

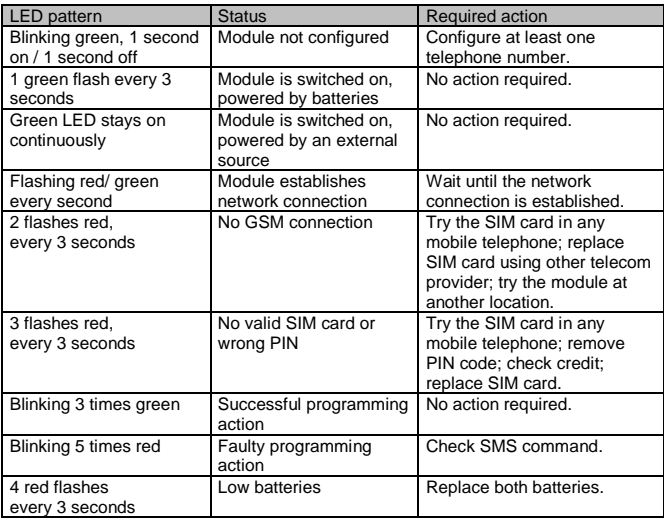

### **Technical specifications**

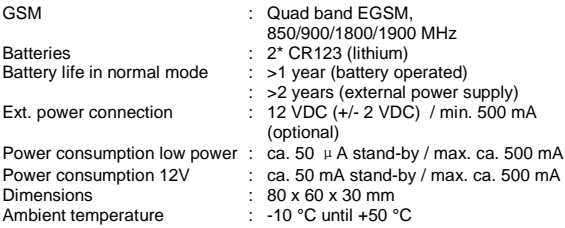

This manual is published by Mobeye® .

All rights, the translation included are reserved. Any reproduction, either photocopy, microfilm or saved in an automated data dictionary, only after written approval of the Publisher. Reprinting, even in summary, is prohibited. This user manual meets the technical requirements at the moment of printing. Changes in technology and equipment are reserved.

## **© Copyright 2018 by Mobeye, version CM2500PORTAL-EN180201**

# $\epsilon$

# **Declaration of Conformity**

Herewith we Moheve declare that the

Mobeve CM21 telemetry module

And the derived products CM2000, CM2100, CM2200, CM2300, CM2300-FS, CM2410, CM2500, CM2600, CML2015, CML2025, CML2055, CML2255, CML2275, CML2285, CMVXLR

are in compliance with the essential requirements of the following European standards / EU Directives:

Directive 73/23/EEC (low voltage directive)

Directive IEC/EN 50130 (Electromagnetic compatibility)

Directive 2014/53/EU (RED)

The conformity with the essential requirements set out in Art.3 of the 2014/53/EU has been demonstrated against the following harmonized standards:

EN 60950-1: 2006 + A11 : 2009 + A1: 2010 + A12: 2011 + A2: 2013 EN 62311 2008 EN 301 489-1 V2.1.1, Draft EN 301 489-52 V1.1.0 FN 301 511 V12 5 1

Mobeve Poeldonkweg S 5216 JX 's-Hertogenbosch The Netherlands

Name: Position: Signature:

Jack van de Vijver **General Manager** 

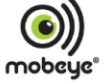

Date: 12 july 2017